# Key Concepts for Finance

#### ConnectCarolina User Group

*February 20, 2015* 

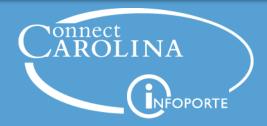

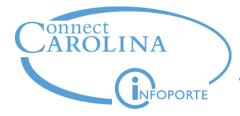

### **Anita Collins**

ConnectCarolina Change Management Lead

### Nicole Sebik

Change Management Analyst

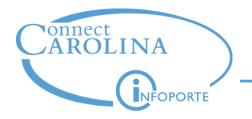

- "Deep dives" into hot topics
- A chance to ask questions
- Open to anyone who uses ConnectCarolina
- Find topics, dates and times on ccinfo.unc.edu, User Groups tab
- Please encourage your coworkers to come

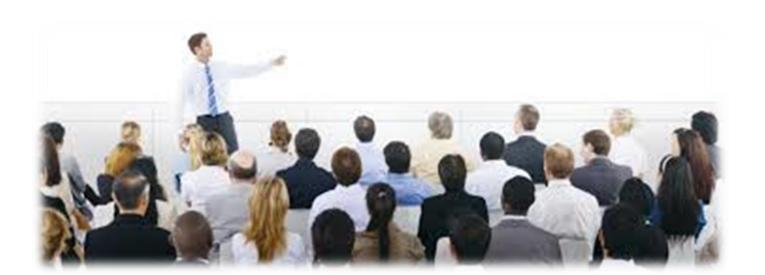

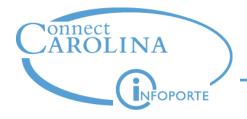

#### **Remember: Getting Help**

- The Help Desk is the best way to ensure your question or issue doesn't get lost
- Include specific examples and screenshots if possible
- It's okay to put in a help ticket to ask, "How do I...."
- It's a way to request enhancements
- Two key ways:
  - 919-962-HELP
  - help.unc.edu

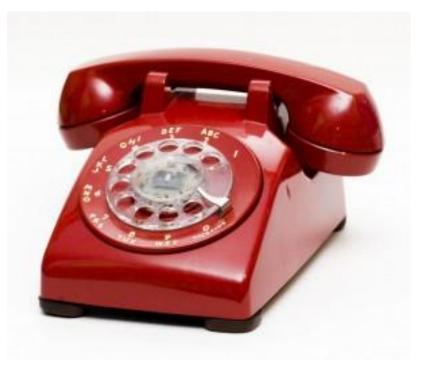

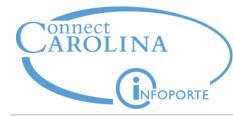

# ccinfo.unc.edu

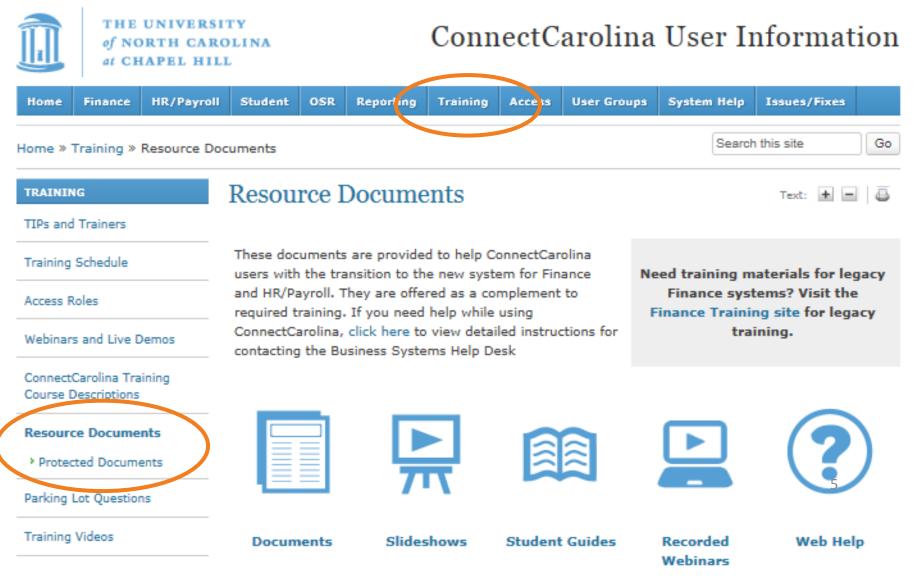

| CAROLINA                       |                                             | C                                        | cinfo                            | o.u                                     | nc.edu         |
|--------------------------------|---------------------------------------------|------------------------------------------|----------------------------------|-----------------------------------------|----------------|
| of NORTH CA                    | ROLINA                                      | ConnectCar                               | olina U                          | ser I                                   | nformation     |
| Hime Finance HR Payr           | oll Student OSR Reportin                    | ng Training Access Use                   | er Groups Sy:                    | stem Help                               | Issues/Fixes   |
| Home » Finance                 |                                             |                                          |                                  | Search                                  | h this site Go |
| FINANCE<br>General Information |                                             | ed, searchable                           |                                  | · . · · · · · · · · · · · · · · · · · · | Text: 1        |
|                                | Access                                      | ARP – Annual Raise<br>Process            | Budget                           |                                         | Campus Voucher |
|                                | CMCS – Cash<br>Management Central<br>System | Commitment<br>Accounting (Fund<br>Swaps) | CBM – Cus<br>Billing<br>Manageme |                                         | eProcurement   |
|                                | Funding Swaps                               | General                                  | General Fi                       | nance                                   | GL Journal     |

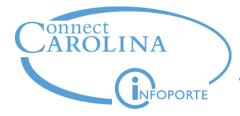

## Quiz Yourself & Handouts

Find the quiz and the two handouts right where you found the link to the webinar—on the ccinf.unc.edu webinars page

Key Concepts

) Most transactions go through 5 basic steps.

- Vouchers manage payments in ConnectCarolina.
- Unposted GL journals are deleted at month end.
- Our new accounting method is called the *accrual method*.
- 5

NFOPORTE

Information about budgets is tracked separately from information about actual transactions.

- 6 Once a transaction is budget checked, you see it in InfoPorte.
- Unposted vouchers are rolled forward at the end of the month.

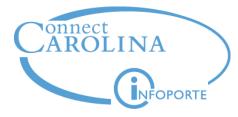

# Most transactions go through 5 basic steps.

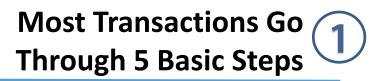

#### Create the transaction

NFOPORTE

**example**: create a purchase request or voucher

- Check for chartfield errors
  - sometimes automatic, sometimes a separate step

Budget check the transaction

Approve the transaction

which is usually where your responsibility ends

#### Post the transaction

 makes an official record of the transaction in our accounting system

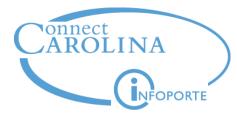

# Vouchers managepayment inConnectCarolina.

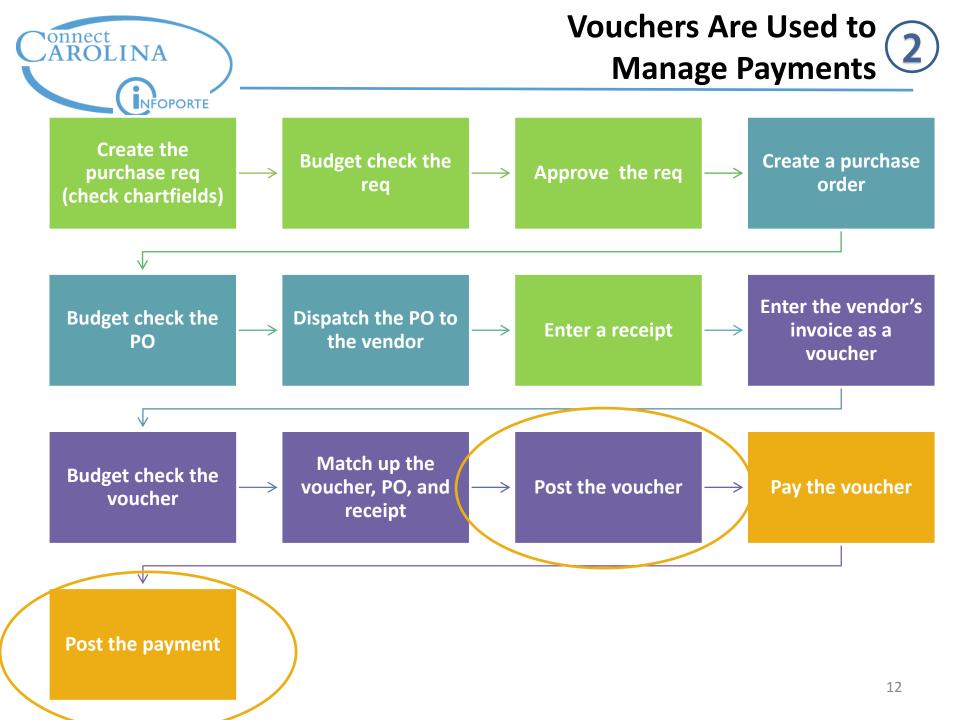

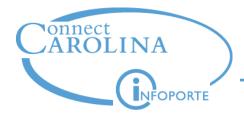

- Every payment against a purchase order has a voucher associated with it.
  - Even a vendor catalog order has a matching voucher
- Your available budget is reduced when you budget check the purchase request.
- You'll see the voucher in InfoPorte usually several weeks before it's paid.
  - The payment happens when the vendor's payment terms are met

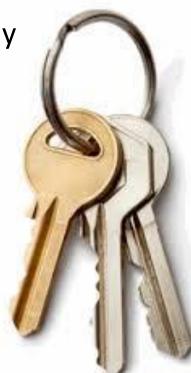

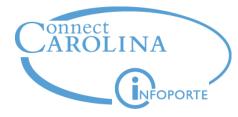

# Unposted journals aredeleted at month end.

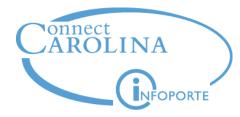

Unposted GL Journals Are Deleted at Month End

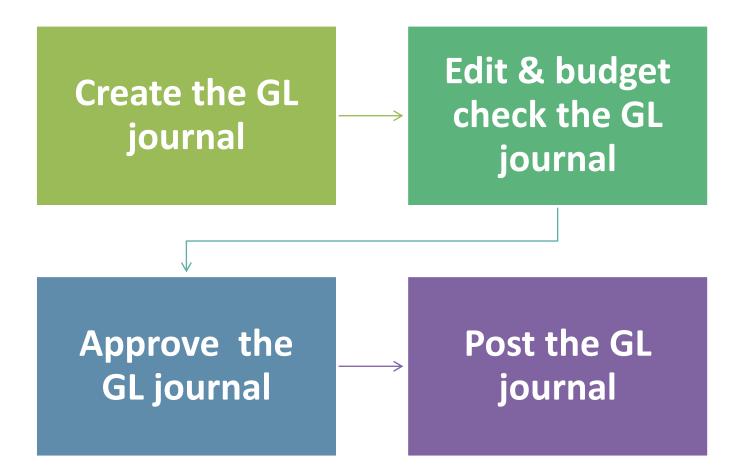

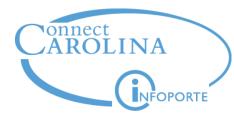

- The month can't be closed if there's an unposted GL journal.
- Your role is to get the GL journal through departmental approvals by the date that Accounting Services tells you (usually a few days before the end of the month).
- If it's completely approved, it will post, so it won't be deleted.
- You can use the query to identify journals that haven't posted.
  - NC\_GL\_JRNL\_NOT\_POSTED\_DEPT1

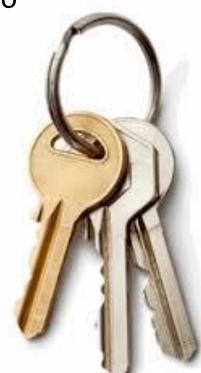

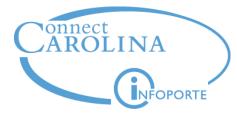

# Our new accounting method is the accrual method.

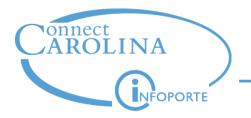

- Before ConnectCarolina, the University used cash basis accounting. Now we use accrual accounting.
- The main difference is the timing of when we account for revenue and expenses.
- With the cash method, we
  - record revenue when the money is received
  - record expenses when money is paid out
- With the **accrual method** we:
  - record revenue when we earn it, even if we haven't received the cash
  - record an expense for goods and services when we make the purchase.

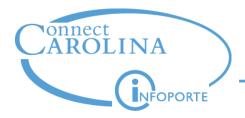

- Example 1: Money coming in
  - You sell a \$1,000 conference registration.
  - Cash method (the old way): you record \$1,000 revenue when you receive the check.
  - Accrual method: you record the \$1,000 revenue immediately when you sell the registration, even if you receive the money a few weeks later.

#### • Example 2: Money going out

- You receive an electric bill for \$1,200.
- Cash method: you record the \$1,200 expense when you actually pay the bill.
- Accrual method: you record the \$1,200 expense the day you receive the bill.

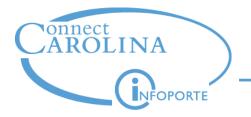

#### Why is this important?

- Using the accrual method gives the University a more accurate picture of where our money is from month to month.
- But a challenge is that we still have to report to the State of North Carolina using the cash method.
- Also affects when you see information in InfoPorte.

Let's talk more about that in a minute...

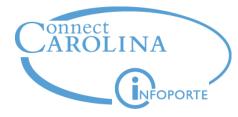

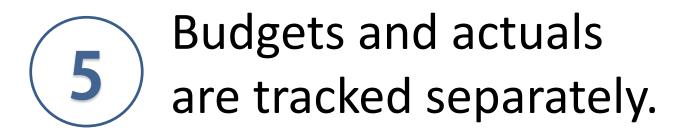

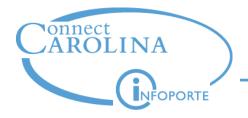

- 5
- **Budgets**: how much money we expect to receive and how we plan to use it.
  - Our plans for our money
- Actuals: how much money we actually received and how we actually spent it.
  - What actually happens with our money

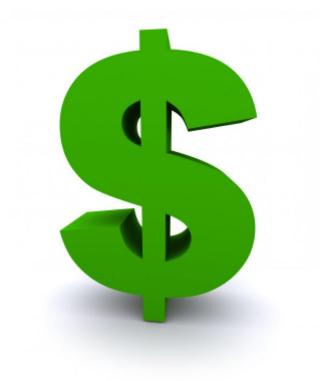

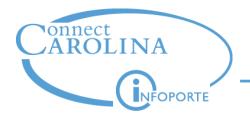

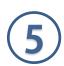

- The University uses ledgers to track what happens to our budgets and actuals.
- A ledger is like a checkbook: you keep track of transactions and balances in a ledger.
- We keep our budget information in separate ledgers from our actuals information.

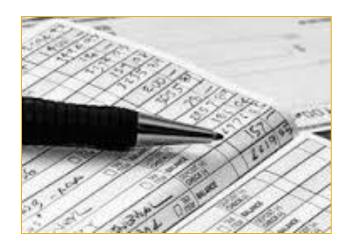

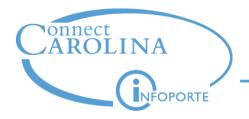

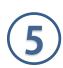

- Budget information is stored in a set of ledgers called the *Commitment Control* ledgers.
  - There are seven of them
  - Commitment Control is the part of the system that manages our budgets and the commitments against our budgets
- We track actual transactions in the *Actuals Ledger*.

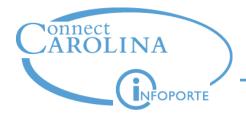

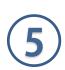

- **Budgets**: A transaction is recorded in the Commitment Control ledgers when the transaction is budget checked.
  - For example, budget checking a purchase req reduces the budget available.
- Actuals: Transactions become part of actuals at the point they are posted.
  - For example, posting a voucher makes an official record in our accounting system, so it is an actual transaction.

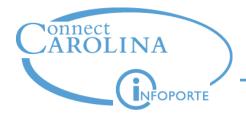

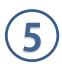

- Remember the steps that all transactions go through?
  - 1. Create the transaction
  - 2. Check the chartfields
  - 3. Budget check the transaction
  - 4. Approve the transaction
  - 5. Post the transaction
- Depending on how long it takes to get a voucher approved, it could be weeks between the time that the voucher is budget checked and then posted.

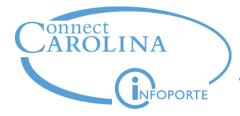

# Why is this important?

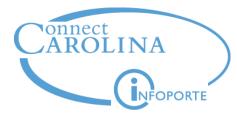

# 6 Once information is budget checked, you see it in InfoPorte.

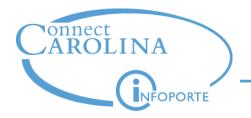

#### Once a transaction is budget checked, you see it in InfoPorte

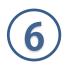

#### Reason one:

- Once a transaction is budget-checked, you see it in InfoPorte.
  - Or actually, the next day, since information is copied into InfoPorte overnight.
  - That's because much of the information in InfoPorte is pulled from the Commitment Control ledgers.
- Just because you can see a transaction in InfoPorte doesn't mean it has been approved or posted.
  - It isn't necessarily ready to reconcile.
  - For example, after a voucher is budget-checked, it could take days for it to be approved and then posted.
  - Remember also: it can take weeks for the voucher to be paid, because vouchers are paid based on the payment terms associated with the vendor.

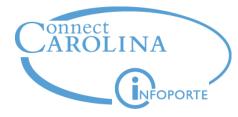

# Unposted vouchers are rolled forward at the end of the month.

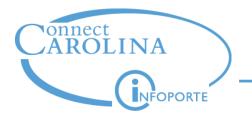

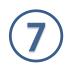

#### Reason two:

- For our reports to the State to be accurate, the Commitment Control ledgers and the Actuals ledger need to match at the end of the month.
- So the expense entry in the Commitment Control Ledgers and the expense entry in the Actuals Ledger need to be in the same month.
- This means that if a voucher has been budget checked but won't be approved before month end, the voucher is moved to the next month
- Only applies to vouchers, and only those not posted by month end.

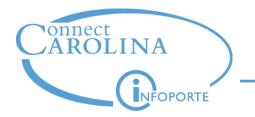

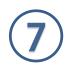

#### **Reason three:**

- Recon Ready column on the Transactions tab of InfoPorte helps.
- If Y in the column, the voucher won't roll over.
- In the case of vouchers, the Y means the voucher has been posted
- Remember it doesn't mean the voucher has been paid.
  - The voucher will be paid when the payment terms with the vendor specify it should be paid, which is often 30 days after the invoice date.

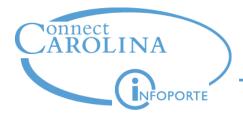

- Once a transaction is budget checked, you see it in InfoPorte.
- Only vouchers roll forward, and only those that are not posted by the date Accounting Services tells you.
- The Recon Ready column on the Transactions tab in InfoPorte tells you whether a transaction is ready to reconcile.

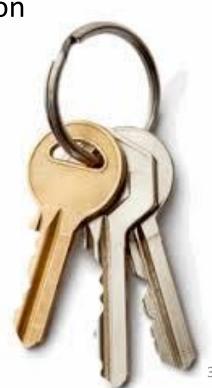

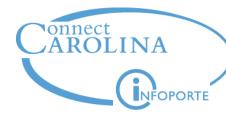

#### Key Concepts RECAP

) Most transactions go through 5 basic steps.

- 2) Vouchers manage payments in ConnectCarolina.
- 3 Unposted GL journals are deleted at month end.
- Our new accounting method is called the *accrual method*.
- 5
  - Information about budgets is tracked separately from information about actual transactions.
- 6 Once a transaction is budget checked, you see it in InfoPorte.
- Unposted vouchers are rolled forward at the end of the month.

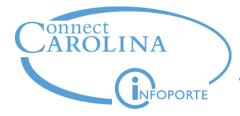

## Quiz Yourself & Handouts

Remember, you can find the quiz and the two handouts right where you found the link to the webinar—on the ccinf.unc.edu webinars page

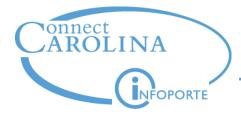

## See you at the next Finance user group meeting 11:00 on March 20, Genome Sciences G100